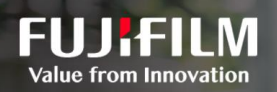

# DocuWorks 9.1과 함께라면 언제 어디서든 작업에 엑세스할 수 있습니다.

문서처리 | 전자서명 | 간단한 DIY 업무 흐름 | 효과적인 협업

# DocuWorks 9.1 무료 체험판 사용 안내

#### 1 단계

다음 URL에서 Fujifilm BI Direct 계정에 로그인하십시오. [https://direct-fb.Fujifilm.com](https://direct-fb.fujifilm.com/)

#### 2 단계

상단 메뉴바의 '서비스 목록'에 마우스를 올려놓고 'DocuWorks'를 클릭합니다. 우측 메뉴바의 '다운로드'에서 '소프트웨어 다운로드(DocuWorks 9.1)'를 클릭합니다.

지금 바로 체험해보세요!

### 3단계 3 단계

'메일 전송 - DocuWorks 9.1 체험판'에서 '다운로드 페이지는 여기를 클릭'을 클릭합니다.

## 4단게 4 단계

운영체제 (32비트 또는 64비트)를 선택하고, '"사용 약관"에 동의하고 다운로드'를 클릭하여 다운로드 합니다.